The South Bay Mug

A Monthly Cupful For South Bay Apple Mac User Group Members, Mar. 2005

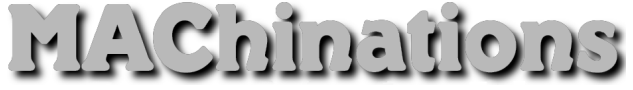

**A personal view from Bob** 

# **iWorks and AppleWorks**

'm a long-time user and great fan of AppleWorks, but it has gotten a bit long in the tooth. Rumors surface periodically about a replacement so I was quite excited to check out the new iWorks. It comprises a word-processor/page-layout program called Pages and Keynote 2, an update to Apple's presentation program. The two are very similar in look and feel and use the same Inspector palette and tools for manipulating text and graphics. Keynote 2 is a modest improvement over version 1, with more themes, but Pages is dramatically different than AppleWorks. iWorks requires a 500 MHz or faster processor. I'll focus here on Pages since it's so new. This article was prepared in Pages. Can you see any difference from my earlier articles?  $\prod_{\text{face}}$ 

Pages is brand new with many sophisticated features.

- It imports Word, AppleWorks 6 and text. It exports Word, PDF, text, HTML but not AppleWorks.
- It has most of the word processing capabilities of AppleWorks, but shines at page layout and may challenge the expensive QuarkXPress or InDesign for some tasks.
- It takes full advantage of OS X with advanced Quartz graphics and type.
- It supports Unicode fonts (叙利 更 方情主).
- It can create tables of content and footnotes.
- Styles are easier with a pull-down toolbar menu and styles drawer.
- The toolbar can be easily customized
- Pages has a graphing tool that I found pretty useless. It was agonizingly slow and not very flexible
- Pages comes with over 40 elaborate page-layout templates for newsletters, journals, invitations, resumés, education and marketing that you can customize. These include multiple inside pages to choose from.
- Pages has a media browser so you can embed multimedia content from iPhoto, iMovie and iTunes into your document.
- Pages supports JPEG, TIFF and Photoshop formats. You can scale, rotate and add drop-shadows.

Don't throw out AppleWorks yet.

- It's much faster than Pages and includes spreadsheet, database, paint and draw modules.
- It imports and exports in many formats.
- Outlining is better and easier.

I converted my Feb article, created in AppleWorks, to Pages. Bullet lists did not convert properly and sections and line spacings were messed up, though easily corrected. Both programs export as HTML and I exported the article as HTML from both. Neither did a perfect job, but the AppleWorks export looked better and the files were smaller.

In conclusion, if you have AppleWorks and use it for basic office tasks, it should work well for you. If you want to create sophisticated and good looking page layouts, Pages may be the ticket. Hopefully version 2 will clean up some rough edges and maybe add missing features. Keynote is an excellent presentation programs and the combo price (\$79) for the two can't be beat. In the meantime I'm shopping for a faster Mac.

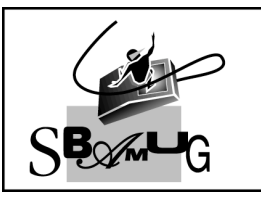

# **Bob Brooks Helping Beginners** 310-545-8060 Bob@SBAMUG.com

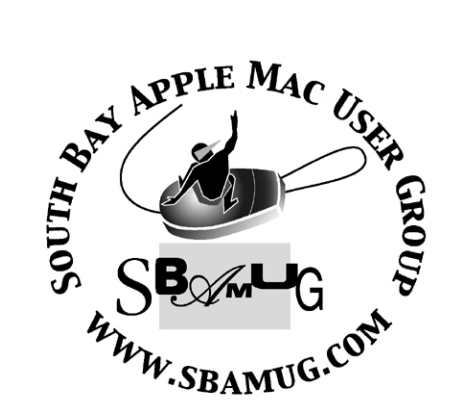

P. O. Box 432 Redondo Beach, CA 90277-0432

310-644-3315 Email: info@sbamug.com

# **Officers & Volunteers:**

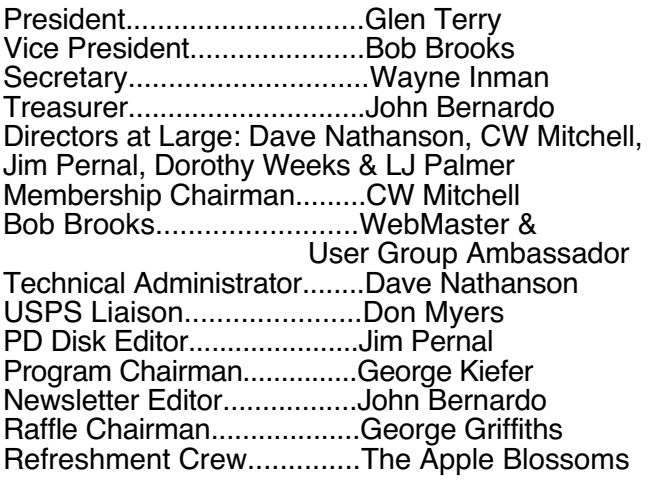

# Welcome to South Bay Apple Macintosh User Group

You and your friends are invited to attend our next meeting. Our membership dues are only \$35 per year, entitling you to this newsletter each month and many more benefits. If you would like to become a member or get more info on SBAMUG, feel free to check out our web site at: www.sbamug.com

# Meetings are held at the

Redondo Beach Community Center 320 Knob Hill, Redondo Beach (see map & directions on page 11)

# **Membership Report:**

(You may notice your name is in larger letters on your card. That is so it can be used as a name tag at the meetings.) **Current Membership - 175**

### **Welcome New Members -**

George Huling, Harrison Storms, Bart Barisa & Dean Davis.

## **Thank You Member Renewals -**

Jack Pearson, Ken Baird, John Bernardo, Victor Kosuda & Jim McGreevy.

# MONTHLY CALENDAR

1st Wed - SBAMUG Core Group Mtg @ announced locations, 7:30 pm 1st Thur - LB Mug @ Emerson School, Palo Verde & Willow, Long Beach, 7 pm 1st Sat - Orange Apple UG, Orange Coast College, Chem Bldg, Costa Mesa, 8am-1pm 3rd Sat - Adobe Tech Exchange Toyota Bldg on Grammercy near 190th, 9 am; \$10 Last Wed - SBAMUG Monthly Meeting Last Tues - WOCMUG @ Emerson School, Palo Verde & Willow, Long Beach, 7 pm Last Sat - TRW / Northrup Ham Radio & Computer Swap Meet, 7 am - 11:30 am

The South Bay MUG is published by the South Bay Apple Macintosh User Group (non-profit). Excerpts may be reprinted by user groups and other non-profit media. Credit must be given to SBAMUG and the author. In addition, a copy of all reprinted materials must be sent to us at the address listed above. The South Bay MUG is an independent publication not affiliated or otherwise associated with or sponsored or sanctioned by Apple® Computer, Inc. The opinions, statements, positions and views stated herein are those of the author(s) or publisher and are not intended to be the opinions, statements, positions or views of Apple® Computer, Inc. **Members are invited and encouraged to submit articles and original artwork for publication. Newsletter deadline is the first Saturday of the month. Articles may be edited to fit in available space. Please send to: john@sbamug.com** 

# SBAMUG March 2005 PD CD

S everal more FTP programs plus others this<br>
Smonth. Your Mac Life archives are no lon  $\sum$  month. Your Mac Life archives are no longer available to user groups to distribute. Sorry but no more Your Mac Life shows.

#### **ApeironX.sit**

Oh no, an addict that has been clean for years and temptation brings him back to the bad life, ...terribly addictive arcade game from about 10 years ago has been updated for OSX (also OS8 & 9). Based loosely on Centipede there are more characters and variations that the original influence. Used to play this years ago, cranked through the stereo, and get the annoying barking dog next door to go crazy at 6:00 am in the morning when the animal squeal of Larry the lobster in the game was hit. Need to play some more to humiliate our newsletter Editor here with a very high lowest score. Working my way back to ace.

#### **ft.tar**

Fresh Tracks. This is a program that will keep track of weather and slope conditions of up to five resorts. It pulls information from a variety of Internet web locations. Automatic or periodic updating. OSX 10.3 By the way tar is another file compression format from the Unix folks, good old stuffit expander will handle this.

#### **gc55x.dmg**

Latest update of the Graphic viewer and converter for OSX.

#### **graphclick.dmg**

This utility program lets you derive numeric X and Y information from a image of a graph. Linear, log and inverse scales. Can handle axis

that are not exactly perpendicular, due to copying or whatever. OS 10.3

#### **iPodBackup**

Updated version of the program that was on the January PD disc. Backs up your user folder to your iPod including hidden files. You can now drag and drop to exclude files such as a large itunes music file from being backed up. Bug fixes. OS 10.3

#### **pcc.dmg**

Pocket Cache Cleaner is a general purpose OSX utility. This latest version (2.4.7) is compatible with the OSX 10.3.8 update. Lets your run the overnight OSX cleanup tasks anytime, Repairs permissions, Rebuilds prebinding (the optimizing part of OS X updates). Cleans system logs and caches. If you have Virex installed, it will run scans.

#### **RBrowserLite.3.2.2.1.dmg & RBrowserLite.3.3.6.dmg**

The file transfer program that Bob Brooks talked about in the February Beginners session. Transfer your photos and other files to your Web page. Version 3.2.2.1 for OSX 10.2 and 3.3.6 for OSX 10.3

#### **Transmit**

Another high-powered FTP program. Advanced features. FTP, secure FTP, WebDav and WebDav secure are supported. WebDav is used by Apple's iDisk. Tabs, Column view etc. Finder Window type of interface. For OS 10.2 or better.

 **CD for this month will be at the April meeting as the March-April 2005 CD. Catch you at the next meeting,**

Jim Pernal

**PD Editor**

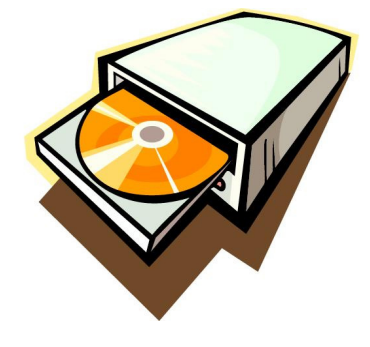

### Setting Up Your New G5 - Transferring Data to Your New **COMPUTER**

*By Victoria Maciuls ~ CVMUG*

his is part cautionary tale and part "how-to." This is part cautionary tale and part "how-to."<br>I recently got a new G5 tower. It's a Dual 2.5 GHz. (I'm thrilled, thanks for asking. I'm not crazy about the keyboard yet. The keys are closer together, and there is less space between the spacebar and the keys above it, so I'm having a lot more little characters, especially the comma and the m, from the bottom row appearing between words.)

 Apple has a new feature in their Setup Assistant that is supposed to automatically copy your documents, files, settings and most applications to your new G5 from your old computer. Your old computer must be running OS X 10.1 or later and must have the latest firmware for that model.

For info on transferring data, see http://docs.info.apple.com/article.html?artnum=2577 3.

For info on firmware updates for your computer, see http://docs.info.apple.com/article.html?artnum=8611 7.

 When you first start up your new computer, Setup Assistant asks you if you want to transfer files from your old computer. If you choose the radio button for "yes," it tells you to connect, a firewire cable between the two computers and start or re-start the old computer while pressing and holding the "T" key to start up in Target Disk Mode. From there, it is supposed to automatically get all your critical data for you.

 What a great idea! Make it a lot easier for people to get a new G5 and transfer info! I know from first hand experience that this can go awry. My results were far less that stellar. It took several tries to get the new computer to see the old one in Target Disk mode, even though it was. I tried different cables with the same result.

 When it finally worked, it gave me a screen that said it was going to take 14 minutes for the data transfer. I found this hard to believe, as my Home Folder alone takes longer than that to back up it's 42+ Gigs of data to an external hard drive over Firewire 400. When the 14 minutes was up, it changed its message to say it was going to take 1,923,646 hours and 28 minutes to complete the transfer. (There were no commas in the number, but that was the number!) Obviously, I knew that was wrong, too.

 There was no button for "quit" or "cancel" or "go back," so, I decided to wait at least an hour before interrupting with a hard shutdown. I figured that would give it enough time to get all the data. About 50 or so minutes later, I got an error message saying it had been unable to transfer my data and wanting me to try again or continue without transferring data. I decided to continue without it.

 I quickly realized it had fouled some things up. When I tried to set up my home folder with the same short name as I had on my old computer, it told me that name was not available. So I used a different short name in order to complete the setup. When done, I noticed that my 160 GB hard drive on the new computer only had 102 GB available. The Setup Assistant had obviously copied a lot of data (including a home folder with my preferred sort name), but it was hidden from me, sitting invisibly somewhere.

 So, I grabbed the "Power Mac G5" install disks that came with the computer, booted up from the CD, erased the hard drive and re-installed OS 10.3.5. When I finished, the trusty Setup Assistant launched, asking me if I wanted to transfer files from old computer. No. I'm not going through that again!

 I filled in the blanks and quickly had a home folder with my preferred short name. And 148 Gigs of HD space left. The rest went to operating system and overhead for directories and such.

 Then I went about transferring data myself. Here's what I did to get all my documents, files and settings back.

1.Reinstalled the Third Party applications I use, such as Adobe Creative Suite, Microsoft Office, etc. It's important to do this before copying over prefs and support files from the old computer, so the prefs don't get erased when you install.

2.Copied the following folders, from my old computer's home folder to my new home folder (I told it to replace when it asked.):

> Desktop Documents Movies Music Pictures

> > *(Continued on following page)*

I didn't have anything in the Public or Sites folders, so I left them alone.

3. In order to preserve my Address Book data, Mail Boxes, Calendars and iTunes, I copied the following things from my old home folder Library to the same locations in my new home folder Library. The paths to these items are for OS X 10.3.5, which I have on both computers.

#### Mail

home--> library-->Mail (the whole folder) home--> library--> preferences-- >com.apple.mail.plist

Address Book home--> library--> Application Support--> AddressBook (the whole folder)

 $i$ Cal home--> library--> preferences

For Calendars – com.apple.iCal.sources.plist

For Alarms (all three below) com.apple.iCal.alarmsCache.plist com.apple.iCal.AlarmScheduler.plist com.apple.iCal.AlarmScheduler.plist have your alarm settings

iTunes home--> library--> preferences com.apple.iTunes.plist com.apple.iTunes.eq.plist

Safari home--> library-->Safari (the whole folder) home--> library--> preferences--> com.apple.Safari.plist

 Now, all of my mail, mailboxes, addresses, calendars, bookmarks and iTunes are in tact on my new computer. Because keychains won't copy over, I did have to enter the passwords for all mail accounts and such.

I also copied over a few items for my third party apps:

Microsoft Office home--> library--> preferences--> Microsoft (the whole folder)

Palm (after I installed Palm Desktop, and iSync Palm)

home--> Documents--> Palm (the whole folder) home--> library--> Application Support--> Palm HotSync (the whole folder).

Install Instructions for iLife '05

*By Victoria Maciulski ~ CVMUG*

our iLife ''05 installation can prove to be  $\boldsymbol{Y}$ our iLife ''05 installation can prove to be troublesome if you don't follow Apple's instructions. I know you are probably in the habit of ignoring "Read Me" files by now, but this one is important!

 When you insert the disk for iLife '05, make sure you read the "READ ME FILE" which will explain to you that you should back up your photo files prior to installing iPhoto '05. Then, back up those iPhoto files! (Home folder -->Pictures -->iPhoto Library)

 Make sure you run permissions BEFORE installing iLife '05. You must be on OS X 10.3.4 (Panther) or later to install iLife '05. Go to Applications-- >Utilities-->Disk Utility and use it to repair permissions on the disk you will install onto. If you do not repair permissions before hand, you may have trouble importing iPhoto '04 photos into iPhoto ''05.

 Make sure you have no other programs running when installing iLife '05. To avoid potential big problems, you must once again run permissions AFTER you have installed iLife '05.

 Permissions will be repaired on a zillion things such as iPhoto files etc.. If you don't run permissions afterwards iPhoto 5 may not start for you. Not to be repetitive, but....

1. Read the "Read Me File" that came with iLife '05. 2. Back up your photo library prior to installing iPhoto 5.

3. Close all running programs prior to installation.

4. Run permissions before installing anything.

5. Install them in the following order:

GarageBand, iTunes, iPhoto, iMovie, and iDVD. 6. Run permissions after you have finished installing iLife '05.

7. Restart your Mac.

*(c) copyright 2004 Victoria Maciulski Conejo Ventura Mac User Group (CVMUG) Ventura, CA Re-printed by permission*

### The South Bay Mug Membership **SURVEY March Edition**

*By Jay Ankeney ~ SBAMUG*

ast month's SBAMUG Survey sought responses Last month's SBAMUG Survey sought responses<br>from the membership about their ISPs. This month we look toward April's income tax deadline since many of us are considering preparing returns on our Macs. So at the beginning of February I asked our online membership to share their experiences.

#### The Survey asked:

A) Have you ever tried to file your income tax online? B) Which tax preparation software did you use? C) Where'd you get it and how much did it cost? D) How well did it work out? If you have ever compared your software's viability to using a live tax accountant, could you briefly share your experiences?

 People were also asked to "Include your name if you want it listed (although that's not mandatory)" and as always only those who filled in that field will be credited. I'd never glean an identity from an E-mail header that was not intended to become public.

 We didn't get as many answers as for the ISP question, so maybe this will encourage more of us to try filing over the Internet. BTW, the first question probably should have differentiated between compiling your tax forms using the Mac, and actually filing them on the Internet. But be generous: this Survey is a learning experience. \*\*\*\*\*\*\*\*\*\*\*

From Mike P.

A) (Tried E-filing?) No. I'm never interested in getting it there immediately. So far the USPS has always worked.

B) (Which software?) TaxCut Premium for Macintosh

C) (Source/cost?) H&R Block Taxcut. \$49.20 (\$39.95  $+ 3.30$  sales tax)  $+ 5.95$  shipping), includes CA state rebate (\$24.99). Maybe able to get a better price shopping around.

D) (Worth it?) It suits my purpose, uncomplicated financial life. No tax deductions, no mortgage, no write offs, no depletion allowances – straightforward stuff. Income is primarily IRA withdrawals, social security payments and equity conversion – doesn't get much simpler. I've used TaxCut forever. At one time it was rated second best. Now it is either number one or tied. I'm convinced if a "tax person" claimed they

could save me real money that I would be pushing the envelope (too risky).

 Incorporates prior tax year personal information into new tax form prior to inputting detail data. Provides for what-if scenarios and electronic filing.

 All forms are dynamically interactive and a running total of tax impact  $(+/-)$  is always visible.

 Data can be input directly to tax forms (as if you were doing it manually), but typically data is entered into work sheets through a question/answer dialog and summarized in the tax forms. Very good resources available for specific questions. All forms are available for immediate print (no last minute trips to the post office are required).

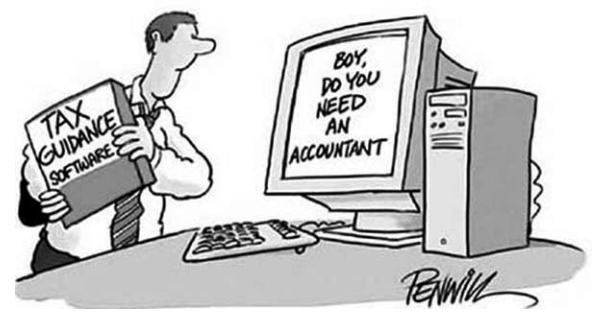

*(Images courtesy of © CartoonResource.com)*

From George F.

A) (Tried E-filing?) Not yet because, up until this year at least, there has always been a small fee associated with it. When it's really free, and when it includes provisions, not to just get a refund, but to make a payment without giving the IRS the keys to my checking account, I'll probably do it.

B) (Which software?) TurboTax for the Mac

C) (Source/cost?) I have used it for years (since back before Intuit bought out MacInTax), and usually order it directly from Intuit. This year I ordered it back in October, for \$47.52, including state and federal, plus shipping the CD.

D) (Worth it?) Looking back at my file of tax returns, I see that I first used MacInTax for the 1993 tax year. Before that I did them by hand. Only once in my life did I ever use a commercial tax preparer, and I was so unimpressed by how little he did, and how much he charged, that I have done them myself ever since. However, it is certainly a much quicker to do it with a computer, and you're much less likely to overlook something.

#### From Bill B.

A) (Tried E-filing?) Yes. I have done so for the past 10 years

B) (Which software?) TurboTax

C) (Source/cost?) Buy it online; cost about \$55, including a disk for the state version. (I share it with a friend; otherwise the state is downloadable for free- I think they charge \$5 for mailing a Disc.)D) (Worth it?) As far as I'm concerned it works fine, but I have never compared it to a live tax person. My personal opinion is that it is a fine product, allows a lot of what ifs, etc.

#### \*\*\*\*\*\*\*\*\*\*\*

From \*\*\*\*\* (No name given, but added: "I like these surveys. Unfortunately, this winter I am (busy) on Wednesday evenings, so I can't make it to the monthly meetings. But thanks for taking the time to conduct the surveys."

A) (Tried E-filing?) No. Last year I used TurboTax for the first time, but had some hardcopy attachments to include, so I printed and mailed the Turbotax output.

B) (Which software?) Turbotax

C) (Source/cost?) From Best Buy. For about \$50(?). I don't remember the exact price.

D) (Worth it?) I worked great! About 10 years ago, I tried to do my taxes online. I had Quicken and possibly Macintax. Either because of the s/w or because of my computer (a IIvx), it was painfully slow, so I reverted to doing it by hand, until just last year. I have never used a live tax accountant because I have never made enough to be able to exploit tax loopholes.

 For the March Survey, we'll ask about digital cameras for the April newsletter. As always, any feedback is most welcome.

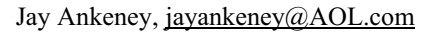

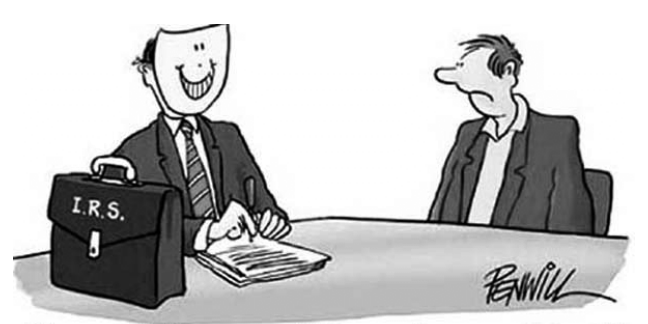

"You can tell us everything, we're your friend."

### Web Terms You Should Know

*Sources: marketingterms.com and matisse.net*

The list below represents a few of the popular digiterms you may come across while surfing the Internet. Many of these terms are used frequently and may become conventionalized over time.

**Blog:** A frequently updated web site that includes personal observations and excerpts from other sources. Blogs are typically managed by a single person known as a Blogger.

**Cookie:** Information stored on a user's computer by a web site so preferences are remembered on future requests.

**Domain Name:** The location of an entity on the Internet.

**Ezine:** An electronic magazine which can be delivered via a web site or an email newsletter.

**Favicon:** A small icon that is used by some browsers to identify a bookmarked web site.

**Firewall:** A combination of hardware and software that separates a Network into two or more parts for security purposes.

**HTML:** The coding language used to create Hypertext documents for use on the World Wide Web.

**Hypertext:** Generally, any text that contains links to other documents - words or phrases in the document that can be chosen by a reader and which causes another document to be retrieved and displayed.

**Linkrot:** When web pages previously accessible at a particular URL are no longer reachable at that URL due to movement or deletion of the pages.

**Meta Tag:** A type of HTML tag that contains information that is normally not displayed to the user. Meta tags are typically used to assist search engines in categorizing a page. Meta tags may be viewed on the pages' source code.

**Mousetrapping:** The use of browser tricks in an effort to keep a visitor captive at a site, often by disabling the "Back" button or generated repeated pop-up windows.

**Opt-in Email:** Email that is explicitly requested by the recipient.

### EyeTV 200 Uses Your Mac To WATCH AND RECORD TV

*By Maria O. Arguello ~ MLMUG*

oes your Mac TiVo? Well, it almost can with Des your Mac TiVo? Well, it almost can with<br>Elgato's EyeTV 200 (FireWire). You'll be able to watch excellent quality TV on your Mac's screen, as well as schedule and record your favorite shows; pause, replay, and search that TV. Its high quality MPEG-2 encoder not only allows your shows to look good but also makes them ready to archive to DVD using Roxio's Toast.

 In the box you will find the following items: EyeTV 200 hardware, EyeTV software and PDF documentation on CD-ROM, FireWire cable, Remote control, 2 AAA batteries and a Quick Start Guide.

 The latest software is EyeTV 1.6.3 and it requires a G4 with a speed of at least 500 MHz or a G5 Power Macintosh, and Mac OS X v. 10.2.8 Jaguar or later. Elgato recommends Mac OS X v. 10.3.5 Panther.

 The installation is simple, easy, and very intuitive. The Quick Start Guide is very clear and useful. The Setup Assistant will guide you and when you finish, you're ready to watch TV. It's that simple.

 EyeTV digitally records your favorite TV shows on your Mac's hard drive for immediate or later viewing. You can program your favorite shows once, daily, or weekly. Or you can use EyeTV's optional free Electronic Program Guide from TitanTV to ensure recording all the shows that interest you.

 With the built-in editor, you can edit unwanted parts. It's like having an iMovie to help you edit your programs. Isn't it wonderful to be able to remove the commercials, finally?

 The TiVo model I have pales in comparison to what I can do with the EyeTV 200 on my Mac. I can take my shows with me by creating DVDs or VideoCDs to play anywhere I like on most standard DVD players. Or I can update my VHS tapes to digital by capturing the VCR content through EyeTV to record a digital copy on the Mac, and then burn it to a DVD or VideoCD.

 The included remote control enables me to record a show that I want immediately from my TV viewing couch. I don't have to move to lower the volume, raise the volume, or mute it when the phone rings.

 It's no wonder that EyeTV 200 won the Macworld Editor's Choice Award for the Hardware of the Year. It is the best way to watch TV on a Mac.

 I will add a comment about the customer support department being very friendly, efficient, and timely. The first unit I tested was defective and needed to be replaced. I was impressed with the attention I was given. It is further testimony to the care and attention they give to customer satisfaction.

I give this product 5 out 5 Apples.

Product: EyeTV 200 (FireWire) Manufacturer: Elgato Systems MSRP: \$329 – User Group Price \$279

Minimum System Requirements:

• Macintosh computer with minimum PowerPC® G4 500MHz or G5 processor.

• A built-in FireWire port or independently powered FireWire hub

• Mac OS X 10.2.8 or later, with 256 MB RAM (512 MB recommended)

• Minimum 20 MB free hard disk space

• Approximately 2 GB of free hard disk space for

- each hour of video to be recorded
- QuickTime 6.4

• An Internet connection to use EyeTV's Electronic Program Guide (EPG) (Optional)

• A CD or DVD burner and Roxio's Toast 6 Titanium CD recording software to create Video CDs, Super Video Cds, or DVDs (Optional)

Test System: G5 Dual 2.5-GHz, 2 GB DDR SDRAM & 250-GB SATA hard drive. For information, visit:

http://www.elgato.com/shop/apple\_UG/discounts.HT ML>http://www.elgato.com/shop/apple\_UG/discount s.HTML

*Copyright 2004 Maria O. Arguello, MLMUG. Reprinted with permission.*

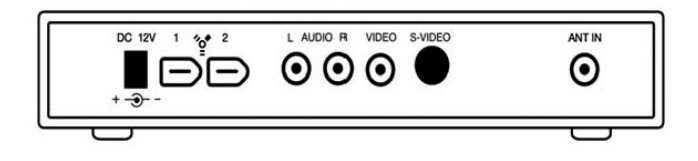

### Inside .Mac

*Review by Stephen Henry ~ NCMUG*

 was late to the party with a .Mac account having  $\int$  was late to the party with a .Mac account having<br>iyust signed up in 2004. What I was looking for in a .Mac account was an easy way of sharing my photos and movies of my trips around the world and the offsite backup of my important stuff.

 If you look at the features and free software provided with a .Mac account, it is, in my opinion, a bargain especially with the recent upgrades of additional storage to 250 megs and disposable email alias accounts. With the free license for the Virex virus protection software, and the automatic backup feature of the Apple Backup application, peace of mind and data protection is well worth the price. The \$99 a year subscription for a .Mac account also gets you Web hosting, if you don't already have it with your Internet Service Provider. There aren't many places you can get Web hosting for \$99 a year and have all of the bells and whistles of the .Mac account.

 The .Mac service has very good Help files and tutorials online. But I found myself wanting more help when I was setting up my own home pages on my .Mac account for my trips. I'm a Web designer, but for the life of me I had difficulty creating my home pages in the .Mac account. Either I had to create my site from scratch, which would have eliminated the really cool features like creating a slide show and movie pages with just a few clicks of the mouse, or I use the homepage creation tools on the .Mac account. With the homepage creation tools, I found that I was not getting the flexibility I wanted. After many hours of trial and error, I figured it out. But how nice would it have been if I had a manual.

 Well, that's where Inside .Mac from O'Reilly comes in handy. Very much like the Missing Manual series, Inside .Mac is a comprehensive book for everything about your .Mac account. If you have been using Mac OS X or any of the Apple applications, you may have discovered that many options and features are there but not completely documented. A book like Inside .Mac helps fill in the blanks.

 The book starts on good footing with the basics of setting up your .Mac account and configuring your preferences and mail account. Generally organized with a topic per chapter, the book covers the ins and outs of your iDisk, .Mac mail, the all-important .Mac Backup, and how to install and use the complimentary Virex software. The book also shows you how to use Virex to scan email attachments, and

running Virex from the Terminal command line. A good 50 pages of this 350-page book is devoted to the Backup service. There is a chapter on connecting to your iDisk from a Windows PC and a chapter on how to set up a blog using your .Mac account.

 Then the fun begins with another 50 pages or so devoted to building a .Mac homepage, creating a photo album page from iPhoto, sharing files, creating a movie page, password protecting your pages, and even how to create your own custom design home page on your .Mac account. All of these tips are clearly written and interspersed with clearly delineated tips and cautions.

 If you have a PDA or cell phone, you'll like the clear explanation on how to use iSync software in OS X to synchronize your all of your address book contacts, iCal entries, and Safari bookmarks to your .Mac account and your digital devices like an iPod, PDA or cell phone. This clear concise chapter shows you how to set up iSync and how to add your devices. Even sync from a Mac to a Mac. How cool is it to log into your .Mac account from anywhere the world and look up a bookmark of that important site that there is no way you are going to remember because of the long and complex URL! Inside .Mac will show you how.

In summary, if you are perplexed by the features on your .Mac, or need more than the help Apple provides online, then this book is for you. Otherwise, the online documentation and Quicktime tutorials, which are included with your .Mac subscription at no additional cost,

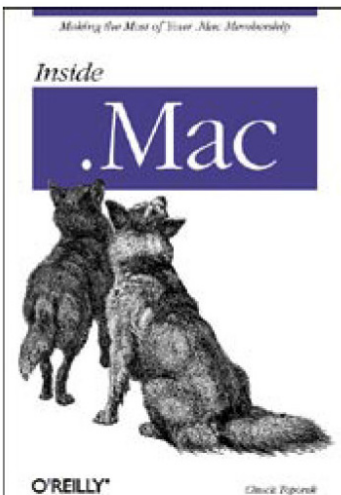

might just do the job for you.

*Inside .Mac by Chuck Toporek O'Reilly Media Inc. http://www.oreilly.com \$19.95*

### Tips and Tricks

*By Phyllis Evans ~ MacGroup Detroit*

mbrosia Software recently released an upgrade to their audio capture software WireTap. While no longer freeware, WireTap Pro is worth the \$19 shareware fee if you like to capture audio streams. (\$9 upgrade fee if you have Audio HiJack or Audio HiJack Pro.) This new version can capture directly into iTunes, and can save in AIFF, MP3, AAC, whatever you like. It will also capture from any source that can play through your computer. I've tested it with iTunes radio streams, RealAudio, WMA files, DVDs, game sounds, even website audio files. It works. And it's intelligent enough to ignore system beeps when recording. Check it out at http://www.ambrosiasw.com/utilities/wiretap/. A

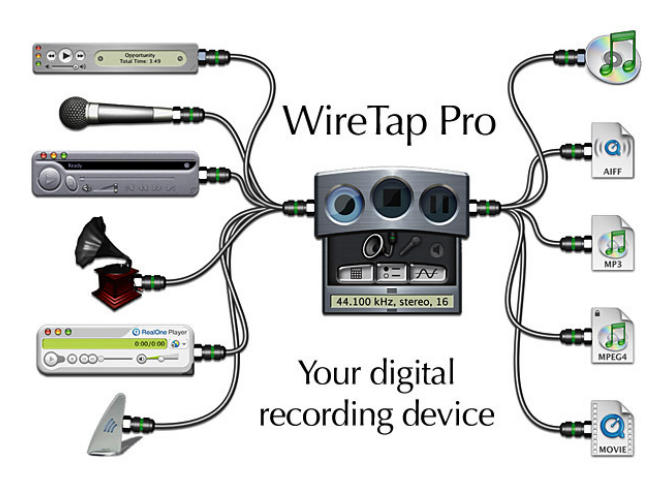

#### **iWork**

 The Pages portion of Apple's new iWork is really starting to grow on me. I admitted years ago to being a word processor junkie, but I've truly tried to cut back to just one. It was never possible, and I'd use one for one type of task, another for a different task, and Word for documents that needed to be

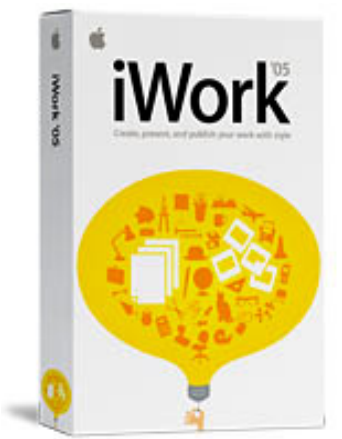

transferred to Windows. Pages has changed that. It's flexible enough to do just about anything I need. I like the tight integration with iPhoto. I can drop any photo into a document, resize and crop it in a matter of seconds.

 No, it's not a Quark or InDesign replacement, but for the average person with average needs, it's terrific. The templates make it easy to produce good looking documents, and also serve to teach how it's done. And remember, this is the first release. It can only get better.

 One of the complaints I've heard is the lack of a built-in mail merge function, but someone was sharp enough to see that Pages is scriptable. A mail merge script is available at http://www.hearsay.demon.co. uk/ and it really works. I'm betting that this is only the start. There is a template exchange site at http://www.iworkcommunity.com/ and some of the templates look interesting.

#### **StickyBrain 3.3.0**

 StickyBrain, my favorite text and graphic grabbing note manager has had another update and another feature added. The last time it was FlashNote, a goodie that sits in the menu bar of all applications, giving you complete access to all of your stored notes. This time it's QuickNote. With a key combination of your choice, you can bring up a small window, type whatever info you like or drag a graphic or audio file into it and save it, all without launching the application. Better yet, the new note will be available in FlashNote immediately. Check it out at http://www.chronosnet.com/Products/ sb\_product.html.

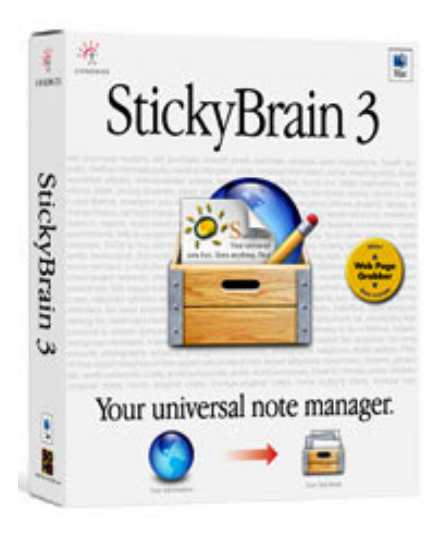

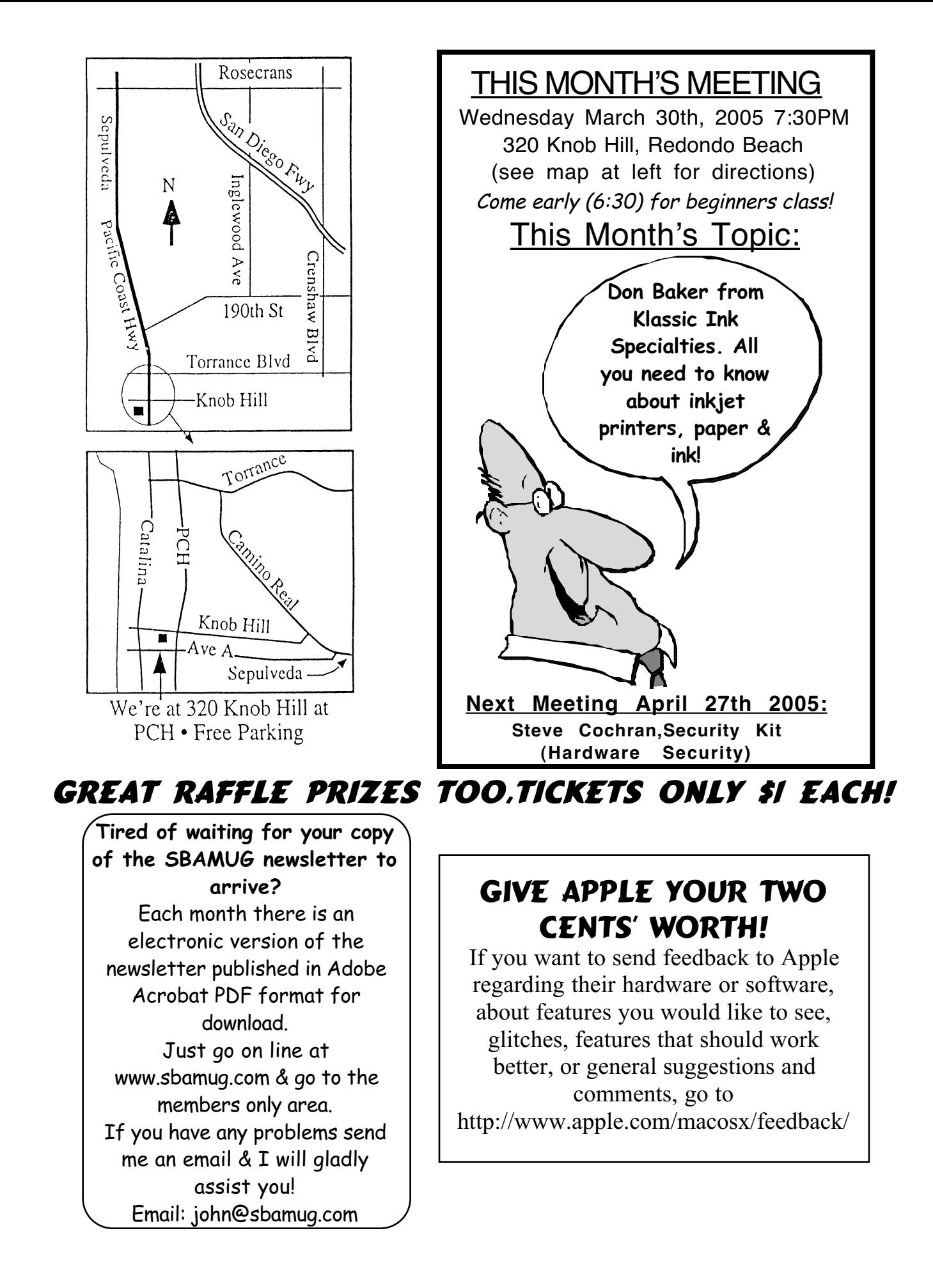

# SBAMUG Membership Application

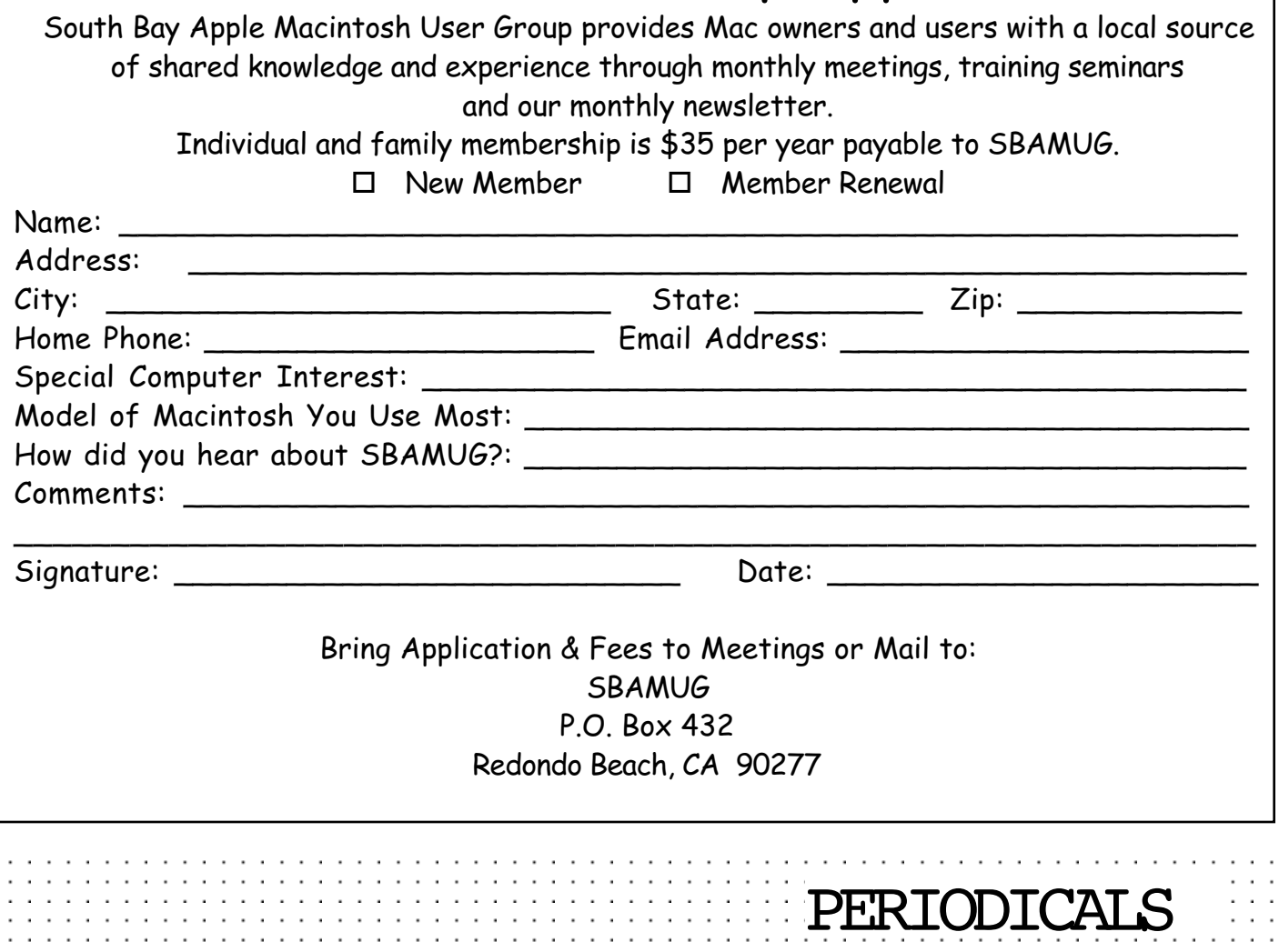

**South Bay Apple Mac User Group** P. O. Box 432 Redondo Beach, CA 90277-0432

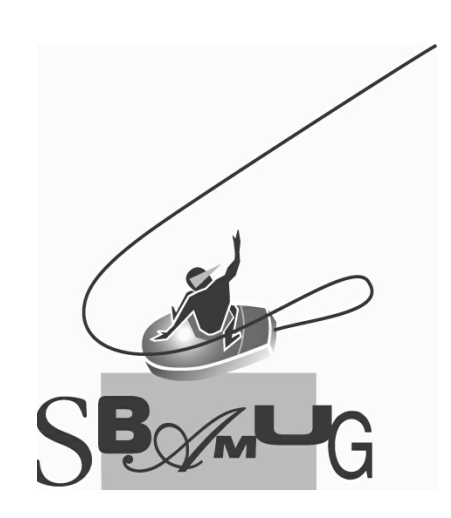